### **CMARA Field Day Quick Sheet**

**By Terry G. Glagowski / W1TR** updated 17-Jun-2016 11:11

### Information to be Posted at Field Day Station

Field Day Rules: [http://www.arrl.org/files/file/Field-Day/2016/2016FD\\_packet.pdf](http://www.arrl.org/files/file/Field-Day/2016/2016FD_packet.pdf)

Field Day Training Video (K8UT)

[http://n1mmplus.hamdocs.com/tiki-index.php?page=Video+-+N1MM+LoggerPlus+on+Field+Day#Video\\_N1MM\\_LoggerPlus\\_on\\_Field\\_Day](http://n1mmplus.hamdocs.com/tiki-index.php?page=Video+-+N1MM+LoggerPlus+on+Field+Day#Video_N1MM_LoggerPlus_on_Field_Day)

## **Station Setup**

#### This Year, CMARA is using CAT Control  $\odot$

So THIS should NOT Be Necessary, But Just In Case!  $\circledcirc$ Use the N1MMplus QSO Entry Form to set Frequency and Mode if CAT Control is NOT Used

#### • Very Important to Set These Items **Cannot be Fixed Later**

- Date Time on Computer Clock (Network will Override)
- Start N1MM+ as Administrator
- Frequency / Band Type into Callsign Field (CAT CTRL will Override)
- Mode Type into Callsign Field (CAT CTRL will Override)
- Operator CTRL-O

### • **Log Manager will Install Latest Updates and Verify**

- Set Date / Time on Computer (Network will Override)
- Start N1MM+ as Administrator (set ICON properties)
- Set Frequency (CAT Control will Override) Type Frequency in KHz (e.g. 3550 or 21350) into callsign field
- Set Mode (CAT Control will Override) Type Mode (e.g. CW, USB, LSB, AM, FM, RTTY, PSK31) into callsign field
- Use CTRL-O to Sign In as Operator

to accurately record who the operator was for contacts.

## **ARRL / RAC Sections**

see<http://www.arrl.org/contest-sections-list>

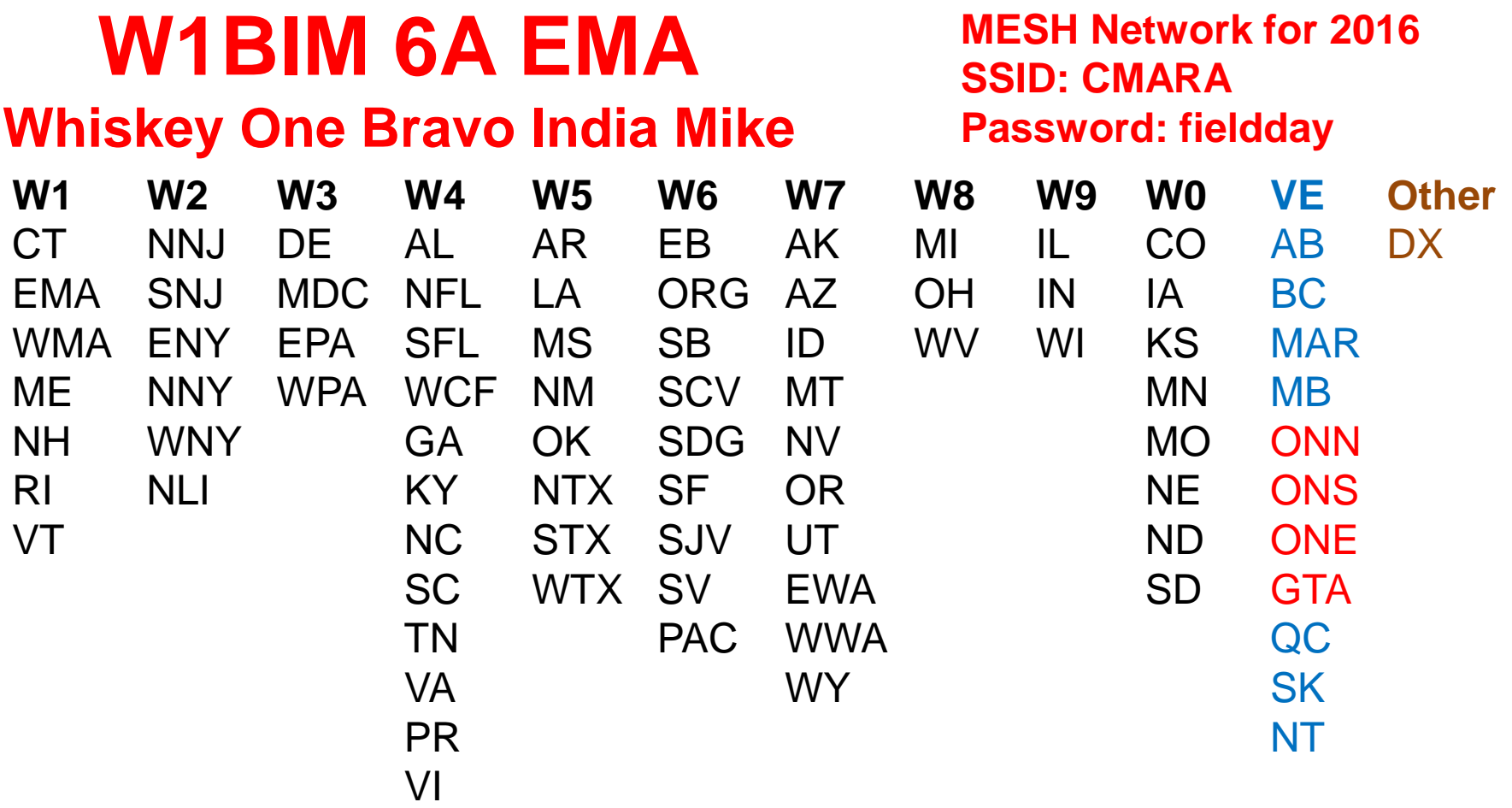

# **N1MMplus Check List**

- W1BIM 6A WMA Whiskey One Bravo India Mike
- Set Computer Date/Time (WWV: 2.5,5,10,15,20 MHz, CHU: on 3.330, 8.850, 14.670 MHz) (Network will Override)
- Install N1MMplus Software (Full Install then a Recent Update)
- **Recent Updates will be Installed by the Field Day Log Manager**
- Run N1MM+ as Administrator (Change ICON Properties)
- Open Existing Database …\2016 Field Day W1BIM.s3db
- Open Log In Database FD
- All Station and Contest Parameters are Already Setup in Log
- Set Operator Callsign (KB1VUA, etc) CTRL-O not to be confused with Field Day Station Callsign W1BIM
- Set Frequency in KHz (e.g. 3550, 3850) (CAT CTRL will override)
- Set Mode (USB, LSB, CW, AM, FM) (CAT CTRL will override)
- With CAT Control, just dial up Frequency and Mode with Bandswitch, VFO, Mode Switch
- Enter QSO: Callsign, Class, Section while logging
- Remember ON (Ontario) is now ONN, ONE, ONS, GTA starting Fall 2012
- Edit or Quick Edit to fix Errors
- Delete to Remove bad QSOs
- **Copy Log File to Thumb Drive at End of Contest**